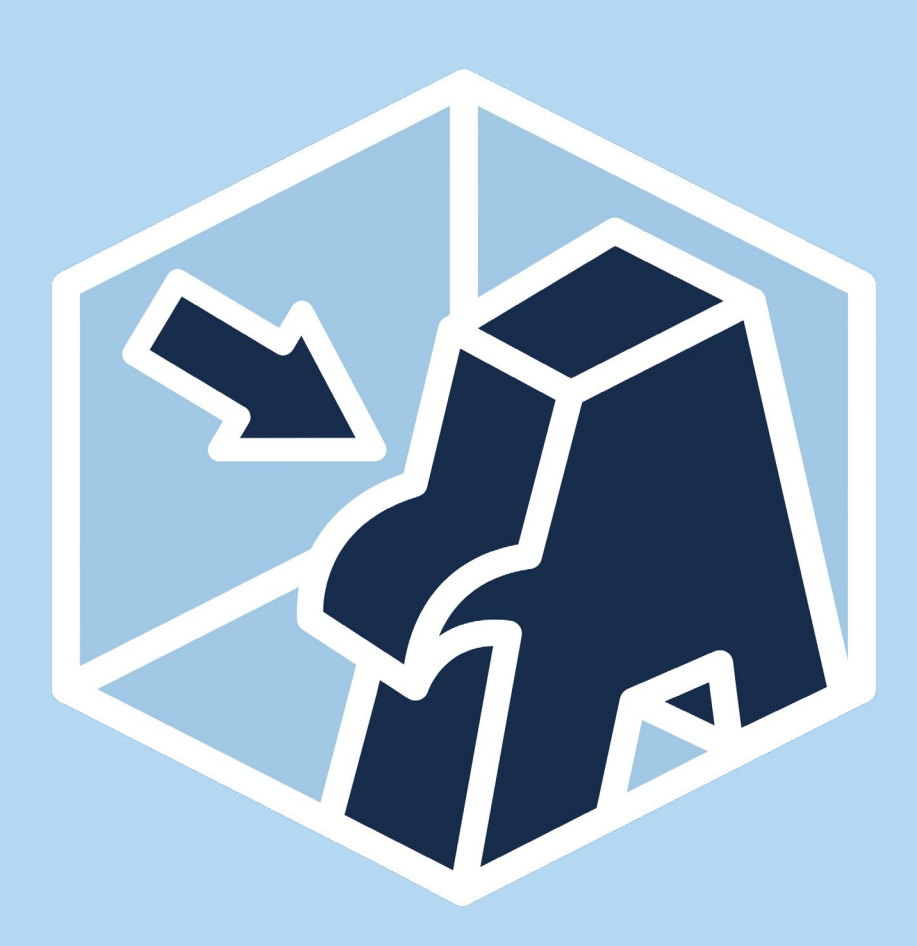

# Einschreiben in die Lernwelt

Der Weg zum Betreten der Lernwelt in der 3D-Lernumgebung

© Projekt AdLer, Technische Hochschule Aschaffenburg, Hochschule für angewandte Wissenschaften Kempten, zfh - Zentrum für Fernstudien im Hochschulverbund

# <span id="page-1-0"></span>Inhaltsverzeichnis

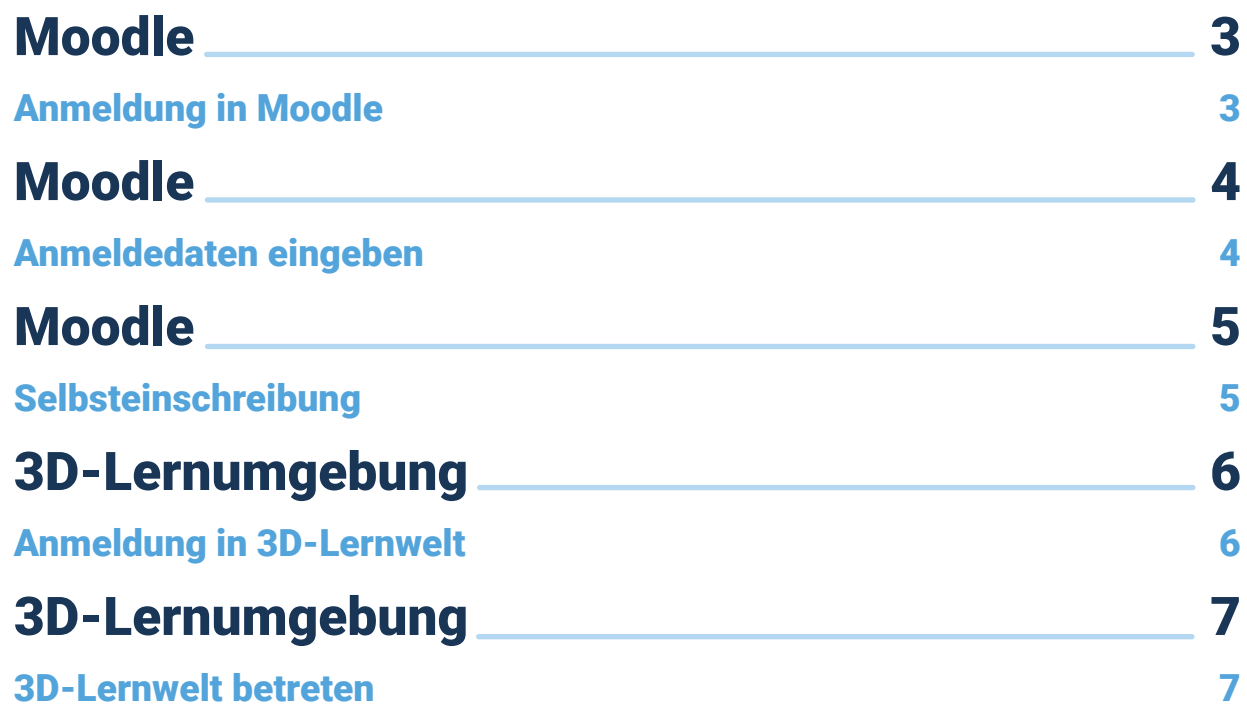

### <span id="page-2-0"></span>Moodle

#### Anmeldung in Moodle

Damit Sie Ihre erstellte Lernwelt in Moodle betrachten können, müssen Sie zunächst Moodle im Browser öffnen und sich anmelden.

#### Dafür klicken Sie bitte auf diesen Link: https://moodle.projekt-adler.eu/

Klicken Sie dann im sich öffnenden Browserfenster im rechten oberen Bereich auf den Button "Log in".

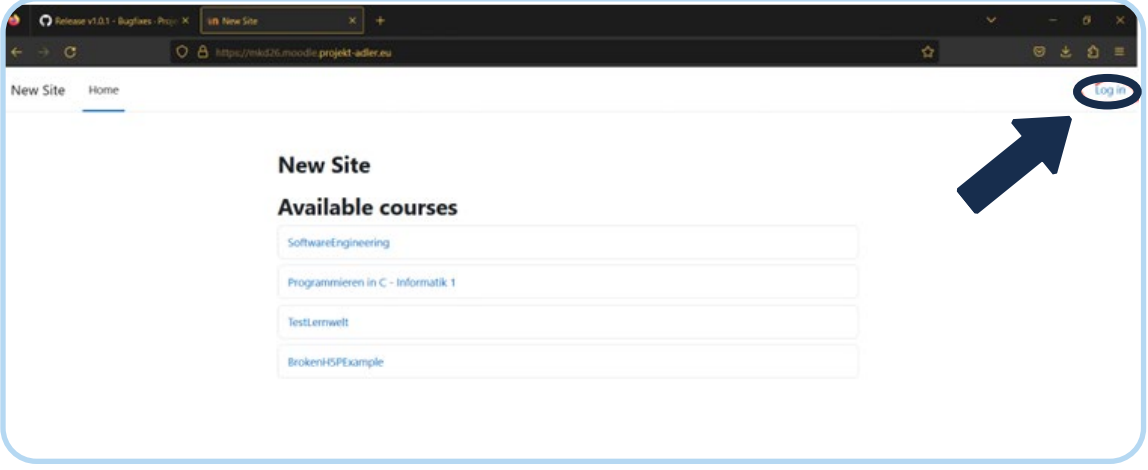

<span id="page-3-0"></span>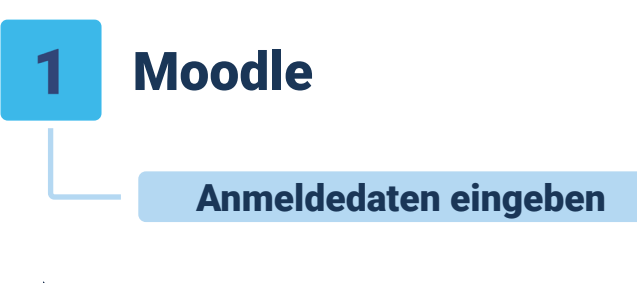

- Im Anschluss müssen Sie Ihren Benutzername sowie ein Passwort eingeben.
- Die einzugebenen Daten für den Benutzernamen und das Passwort erhalten Sie beim Workshop vor Ort.

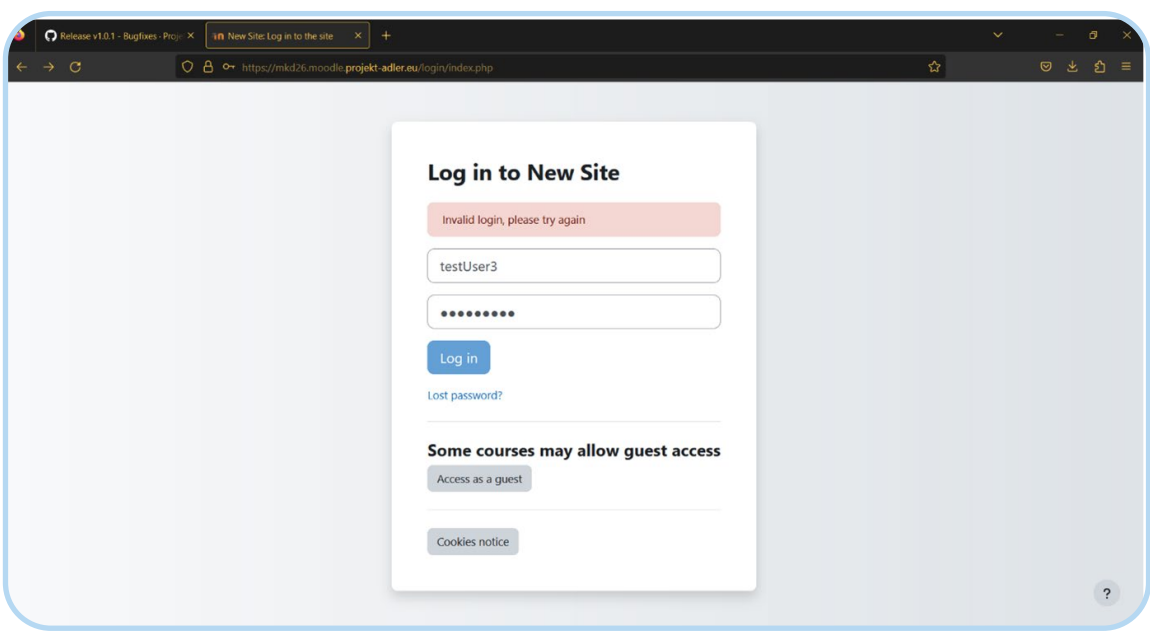

Bestätigen Sie Ihren eingegebenen Benutzernamen und Passwort mit einem Klick auf "Log in".

## <span id="page-4-0"></span>Moodle

#### Selbsteinschreibung

- Nach erfolgreicher Anmeldung kann die Selbsteinschreibung in den Kurs erfolgen.
- **Example 2 Klicken Sie zunächst in der oberen Menüleiste auf "Home" (1).**
- Es sollten nun alle Ihnen verfügbaren Kurse angezeigt werden.
- Wählen Sie dann den entsprechenden Kurs "Aschaffenburg" mit einem Klick aus (2).

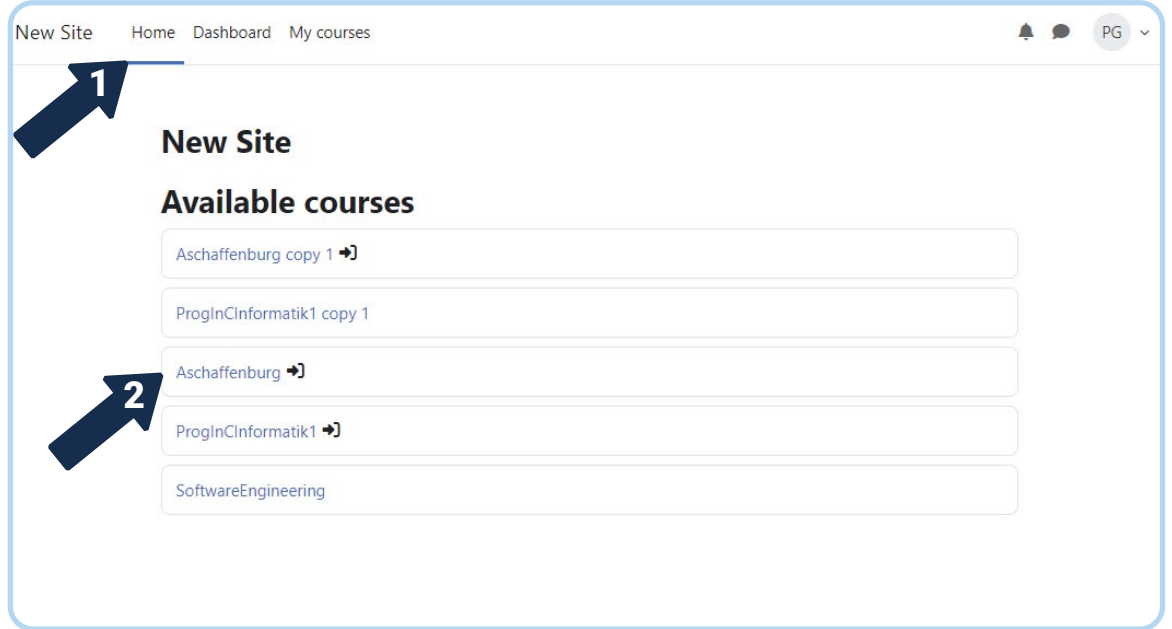

<span id="page-5-0"></span>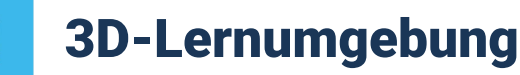

Anmeldung in 3D-Lernwelt

Damit Sie Ihre erzeugte Lernwelt in der 3D-Lernumgebung betreten können, müssen Sie zunäschst nachfolgenden Link aufrufen:

https://engine.projekt-adler.eu/

- Auf dieser Seite können Sie sich nun mit den Daten des Moodle-Benutzerkontos anmelden.
- Geben Sie Ihre Log in-Daten ein und bestätigen Sie diese mit einem Klick auf den Button "Login".

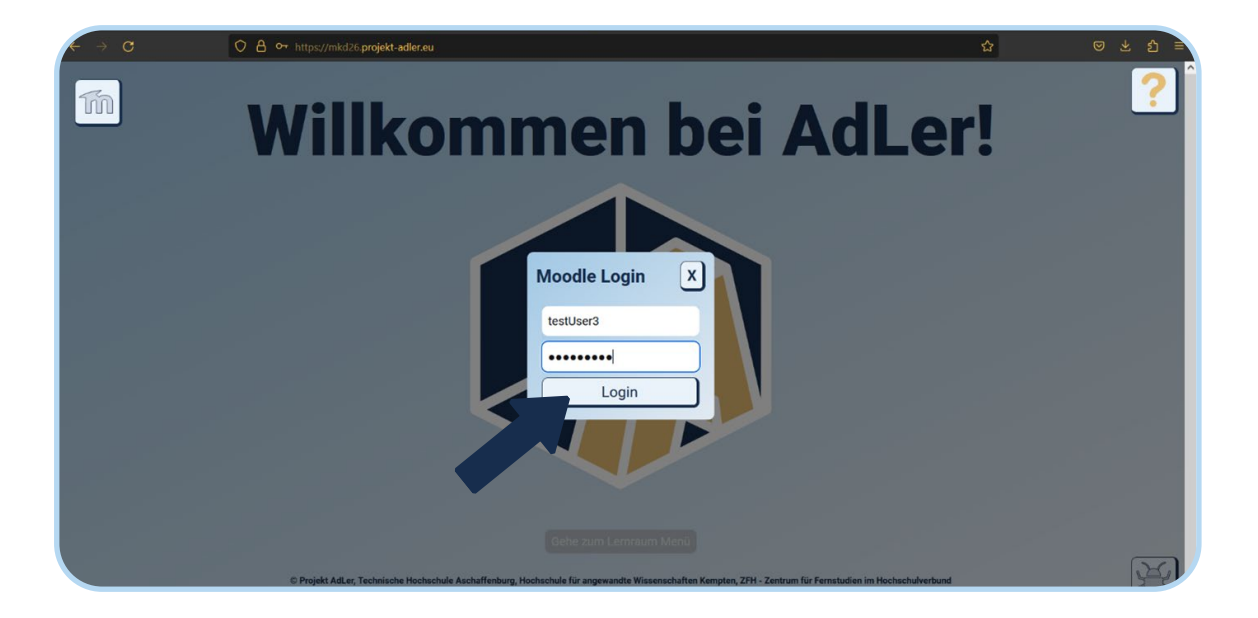

<span id="page-6-0"></span>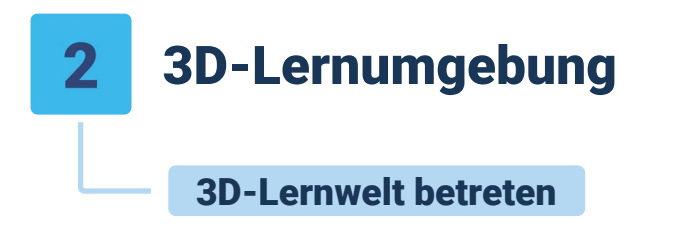

- Sobald die Anmeldung erfolgreich war, gelangen Sie über den Button "Gehe zum Lernraum Menü" zu Ihrer Lernwelt.
- **O** Klicken Sie auf den Button "Gehe zum Lernraum Menü", um zu Ihrer erstellten Lernwelt zu gelangen.

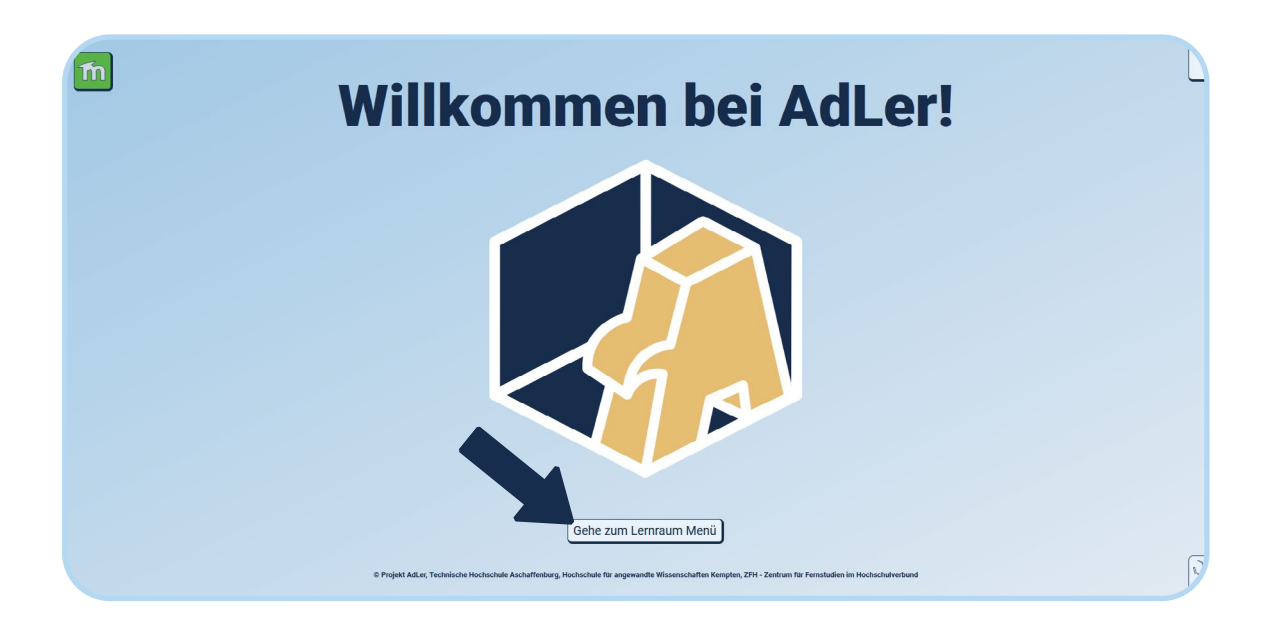

Fallback-Link zum Feedback der 3D-Lernumgebung: <https://www.soscisurvey.de/bayziel/>

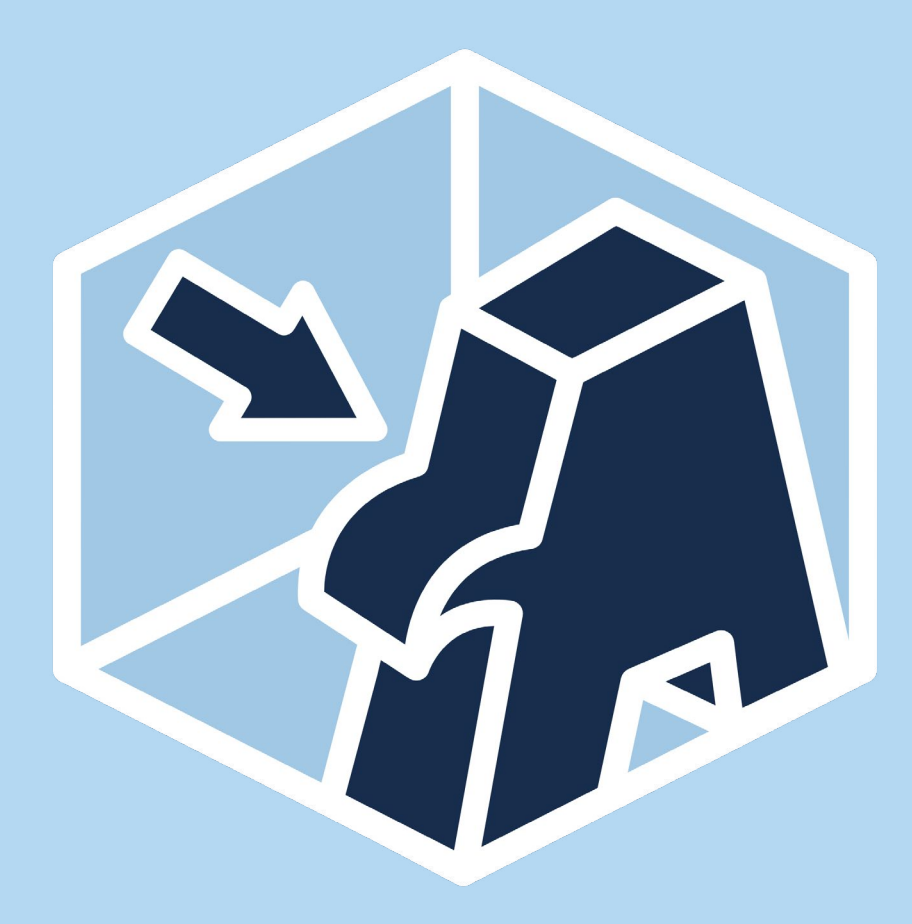